# 畅捷通T3采购业务溢余与短缺之处理

# 刘 根

(扬州高等职业技术学校 江苏扬州 225002)

【摘要】本文以面向中小企业经营管理的信息化软件畅捷通T3(教育专版)为例,针对企业材料采购业务中经 常出现的购买应收数量与实际验收数量不一致的问题,针对不同情况,分析其产生的原因,详细演示了各种情况下 软件的操作处理和具体步骤。

【关键词】用友T3 采购 溢余 短缺 处理

统中取当前年度、月份'利润分配'账户期末余额"。根据 前文分析,修正的取数函数应为:QM("4103",月,,,年)+ QM("4104",月,,,年)。意思是"到对应总账系统中取当 前年度、月份'本年利润'账户期末余额及'利润分配'账 户期末余额"。 采购管理是指企业物资供应部门按照企业的物资供 应计划,通过市场采购、加工订制等渠道,取得企业生产 经营活动所需要的各种物资。采购业务涉及面广、量大, 业务比较繁杂,如供应商众多、采购品种复杂,需运输部 门配合并且办理保险等,其中任何一个环节出现问题,或 者企业自身管理不善,都会导致材料购买数量与实际到 货数量不相符,出现材料溢余或短缺的现象。针对这样的 情况,企业就应该分析其产生的具体原因,在业务核算上

以上结合案例详细介绍了如何为企业"量身定做"资 产负债表模板,同时也提供了一种设计报表模板的思路。 每个企业在设计报表模板时,需要修改的报表项目可能 与案例中有所不同,但思路方法是一样的,可参照修正。

三、将设计好的报表模板保存并引入报表系统

1. 保存设计的报表模板。

主要操作步骤为:在模板设计窗口,执行"文件—另 存为"命令,在弹出的对话框中指定模板存放的位置,假 设存到"C:\模板"文件夹,该报表模板命名为"A企业资产 负债表"。

2. 将保存的报表模板引入报表系统。

主要操作步骤为:在"报表系统"窗口,执行"文件— 新建"命令,打开一个空白电子表,然后执行"格式—自定 义模板"命令;在自定义模板窗口点击"增加"按钮,在弹 出窗口输入"模板分类名称—A企业报表模板",点击"保 存"按钮;此时在"自定义模板"窗口就出现了"A企业报表 进行相应的处理。

### 一、采购溢余及相关处理

根据合同或订单,企业所购买的材料到达验收后,填 制采购入库单,进行采购结算。如果发现实收数大于应收 数,则发生采购溢余,企业应该分析溢余的原因,针对不 同情况作出正确的处理。

模板"名称,用鼠标左键点击该名称,然后点击"增加"按 钮,就会跳出"添加模板"窗口;接下来将事先保存到"C:\ 模板"文件夹中的"A企业资产负债表"模板选中,点击"添 加"按钮;操作结束。操作结果见下图左侧最下一行文字 及右侧对应图标: 例1:2014年1月20日,长城公司向宇宙公司采购甲 材料1 000个,单价50元,增值税税率17%,材料未到,款

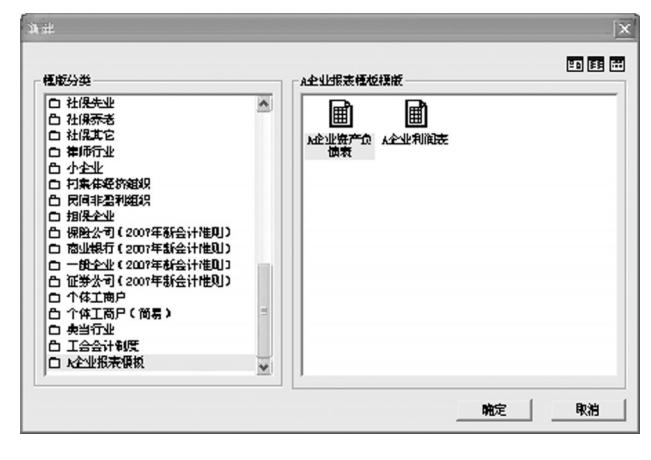

#### 主要参考文献

1. 陈明然.会计电算化教程(用友通标准版 10.3).北 京:高等教育出版社,2012

2. 中国会计协会编写组.初级会计电算化.北京:经济 科学出版社,2013

项未付。甲材料运到,实际验收数量为1 010个。

1. 正常升溢。若例 1 中实际多收的 10 个甲材料被视 为正常升溢,进行采购结算时系统会将1 000个甲材料的 采购成本分摊到 1 010 个中去,从而摊薄了入库甲材料 的单位成本。

具体操作步骤为:填制采购专用发票,数量1 000个, 流转生成采购入库单,修改数量为1 010个,将采购发票 和采购入库单进行手工结算,合理损耗数量填-10个, 完成结算后采购入库单上的单价降低为 49.50 元。采购 入库单审核记账后,再根据采购入库单制单:借:原材料 50 000;贷:在途物资50 000。

2. 原因待查。若例 1 中实际多收的 10 个甲材料原因 不明,按照会计核算要求先进行待处理操作,待溢余原因 查明后,再进行相应的会计处理。具体操作步骤为:填 制采购专用发票(同前操作),流转生成采购入库单(数量 1 000个),进行自动结算,再进行相应的制单处理。对多出 的10个甲材料,另填制一张采购入库单,数量10个,暂不 进行后续处理。

第一种情况,经与宇宙公司联系,多收的10个甲材料 系其多发,现对方开来增值税专用发票,注明单价50元, 企业重新补作购进。具体操作步骤同前。

第二种情况,经公司领导审核批准进行核销处理,作 为企业的营业外收入。具体操作步骤为:填制虚拟专用发 票,数量10 个,单价50 元,因不产生应付账款,故该张发 票不需审核,然后进行采购结算,采购入库单审核记账后 根据采购入库单制单:借:原材料 500;贷:营业外收入 500。

## 二、采购短缺及相关处理

企业根据合同或订单所购买的材料到达验收后,先 填制采购入库单,然后进行采购结算。如果发现实收数小 于应收数,则出现采购短缺。企业必须认真查明原因,分 清经济责任,区别不同的情况进行相应的处理。

例2:2014年2月10日,长城公司向华成公司采购乙 材料1 000公斤,单价20元,增值税税率17%,材料未到, 款项已付。乙材料运到,实际验收数量为950公斤。

1. 合理损耗。若例 2 中实际少收的 50 公斤乙材料为 定额内合理损耗,通过采购结算系统会将1 000公斤乙材 料的采购成本分摊到950公斤中去,从而增加了入库乙材 料的单位成本。

具体操作步骤为:填制采购专用发票,数量 1 000 公 斤,流转生成采购入库单,修改数量为 950 公斤,将采购 发票和采购入库单进行手工结算,合理损耗数量填50公 斤,完成结算后采购入库单上的单价提高为 21.05 元。采 购入库单审核记账后,再根据采购入库单制单:借:原材 料20 000;贷:在途物资20 000。

2. 非合理损耗。若例 2 中实际少收的 50 公斤乙材料 为非合理损耗且原因不明,将会导致乙材料成本和增值 税进项税额都要进行调整,按照会计核算的制度要求需 通过"待处理财产损溢——待处理流动资产损溢"科目进 行核算,待损耗原因查明后,再进行相应的处理。

具体操作步骤为:先在基础设置中"购销存"设置非 合理损耗类型,再到核算中"科目设置"下设置非合理损 耗科目;然后填制采购专用发票,数量1 000公斤,每公斤 20元,流转生成采购入库单(数量950公斤),进行手工结 算,非合理损耗数量填50公斤,非合理损耗金额填1 000 元,系统自动带出进项税额转出金额170元,选择非合理 损耗类型。完成采购结算后,再对采购入库单审核和记 账,最后根据采购入库单制单(因例2已付款,物流和资金 流同时完成,根据采购入库单制单时应勾选"已结算采购 入库单自动选择全部结算单上单据":借:原材料19 000, 待处理财产损溢——待处理流动资产损溢1 170,应交税 费——应交增值税(进项税额)3 400,应交税费——应交 增值税(进项税额转出)-170;贷:银行存款23 400。

第一种情况,经调查了解发现短缺的50公斤乙材料 系运输公司责任,协商后运输公司同意赔偿1 000元,公 司暂未收到赔款。具体操作步骤是:在总账系统制单:借: 其他应收款 1 000,营业外支出 170;贷:待处理财产损溢 ——待处理流动资产损溢1 170。

第二种情况,经与华成公司联系,短缺的50公斤乙材 料系其少发货所致,现对方单位如数补发,验收合格后填 制入库单。具体操作步骤为:填制采购入库单,数量50公 斤,流转生成采购专用发票,数量50 公斤,单价20 元,对 该张发票进行虚拟现付(因全部款项已经支付,现付只是 便于制单),进行自动结算后对采购入库单审核和记账, 根据采购入库单制单:借:原材料1 000,应交税费——应 交增值税(进项税额)1 700;贷:待处理财产损溢——待处 理流动资产损溢1 170。

第三种情况,经与华成公司联系,短缺的50公斤乙材 料系其少发货所致,但因对方不再生产,开出红字专用发 票后同意退款,长城公司已经收妥款项。具体操作步骤 为:填制红字采购专用发票,数量-50 公斤,单价 20 元, 保存后现付,在供应商往来制单中"现结制单"并进行 修改:借:待处理财产损溢——待处理流动资产损溢-1 000, 待处理财产损溢——待处理流动资产损溢-170;贷:银 行存款-1 170。

#### 主要参考文献

1. 亓凤华.畅捷通 T3 几个特殊业务的处理.财会月 刊,2013;13

2. 汪刚,王新玲.会计信息化实用教程(用友T3会计 信息化专版).北京:清华大学出版社,2009

□·88·2014.7上